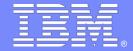

### **IBM Software Group**

# What's New in IBM Rational Application Developer

Davyd Norris Senior IT Architect – IBM Rational

Rational. software

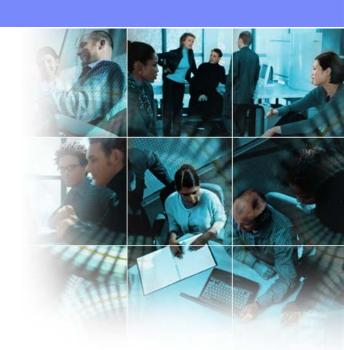

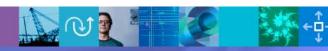

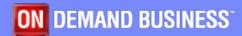

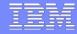

# Agenda

### **Rational Application Developer**

Using RAD in your agile development lifecycle

### Rational Application Developer – V7.5.3

- Getting Started quickly
- Web Client Development
  - Web 2.0 & JSF
- Building Distributed Services
  - Java EE & Web Services
  - Service Component Architecture
  - WAS Deployment
- Verifying the quality of the code
  - Problem determination & Debugging
- Team Collaboration / Product Integration

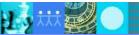

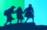

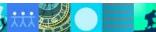

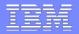

### Use RAD to build Enterprise Java IT applications

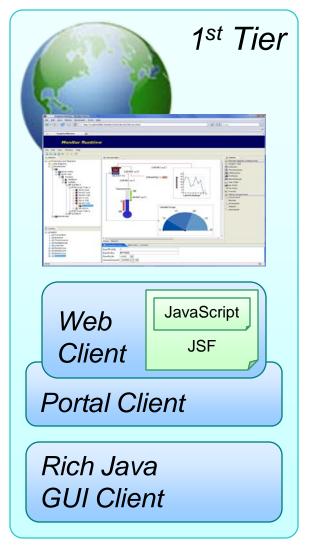

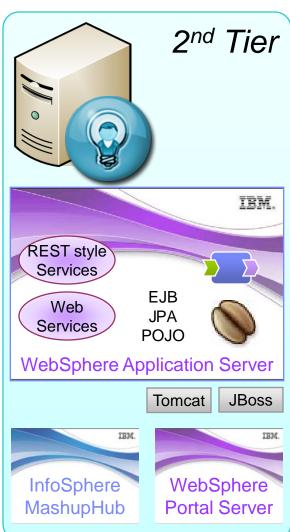

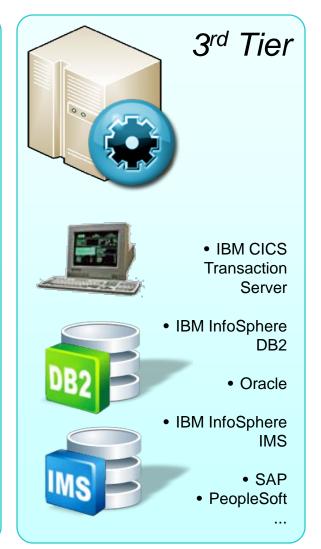

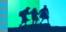

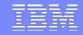

# RAD helps with Agile Development

**Facilitates the** Simplification of complex principles implementations of high-performance RAD teams Respond Individuals Working to Change Interactions Software

- Wizards, visual design tools and assistive source level tools, get you to your first iteration, faster
- Integrated test and debug capabilities let you unit test every step of the way

- RTC integration
  - Collaborative Debug
- Automated static code analysis
- Process awareness

- Iterative development support
- Comprehensive refactoring,

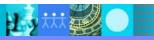

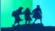

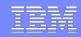

### RAD Accelerates SOA, Java EE, Web 2.0, Portal Development for IBM Middleware

#### Web 2.0

Extend SOA and Java EE assets to the glass via dynamic, rich JSF and AJAX applications

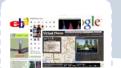

Quick Fix

Validate

Refactor

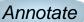

Refine

#### Java EE 5

Develop and test Java EE 5 applications with annotation based programming

#### **Team Collaboration**

Rational Team Concert: Collaborate, Automate, Report

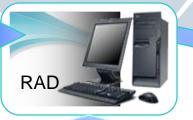

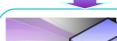

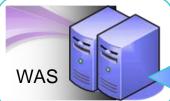

**WAS Integration** 

Hot deploy incremental changes to WAS

#### SOA

Assemble Web services and SCA components into heterogeneous business applications

Visualize

Analyze

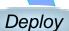

Test

Debug

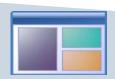

**Portal** 

Visually design portal sites and portlets for WebSphere Portal Server

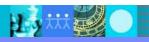

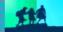

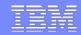

### RAD Increases Efficiency and Shortens the Development and Test Cycle

Visualize and enforce Java EE, SOA and Web 2.0 architectures

Refactor... Rename... Enhance...

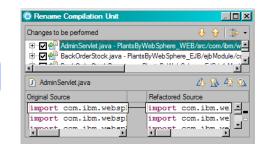

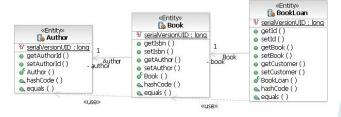

Accelerate development with annotation based programming and quick fixes

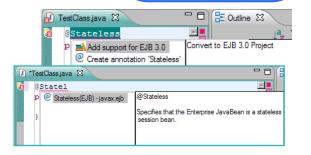

**Performance** Quality Usability Integration

> Unit test with WebSphere Integrations

Analyze with static analysis rules and dynamic line level code coverage

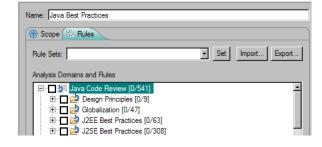

| Server A                                       | State      | Status       |
|------------------------------------------------|------------|--------------|
| WebSphere Application Server v6.1 at localhost |            |              |
| WebSphere Application Server v7.0 at localhost | 🛼 Starting | Synchronized |

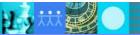

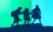

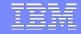

### **RAD Value Statements**

#### RAD features and function bring value to your organization by:

#### Increased developer productivity

- Iterative creation, validation, revision and deletion of artifacts.
- Simplified business logic programming models via Java annotations.
- ▶ Support for WAS V7 Java EE 5, EJB 3, JPA, JSF 1.2, JAX-WS 2.1, JAXB 2.0, JSP 2.1, Servlet 2.5...
- Simplified development of RIA clients to extend and expose services and feeds

#### Improved application quality

Line level code coverage, advanced code review and debug capabilities.

#### Integration with other IBM products

- ▶ WebSphere test environments for WAS 7.0, WAS 6.1, and WAS 6.0 included.
- WebSphere feature pack support Web 2.0 FeP, Web Services FeP, EJB 3.0 FeP, SCA 1.0.0 FeP.
- ▶ WebSphere Portal 6.1 / 6.0 development WP 6.1 Server included.
- WebSphere adapter Support SAP, PeopleSoft, Siebel...
- ▶ Rational Team Concert integration Software development is a team sport.

#### Governance support

- Install Manager Flexible installation and maintenance.
- Process Advisor Guides developers for best of breed practice.

#### IBM support

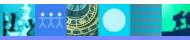

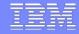

# Agenda

### **Rational Application Developer**

Using RAD in your agile development lifecycle

### Rational Application Developer – V7.5.3

- Getting Started quickly
- Web Client Development
  - Web 2.0 & JSF
- Building Distributed Services
  - Java EE & Web Services
  - Service Component Architecture
  - WAS Deployment
- Verifying the quality of the code
  - Problem determination & Debugging
- Team Collaboration / Product Integration

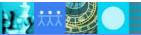

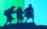

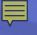

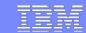

# Flexible Install Options – get set up quickly

- Built on Eclipse 3.4.
- Uses IBM JRE 1.6.
- Install RAD...
  - As a complete offering with its own Eclipse platform, or
  - Into an existing Eclipse, if both are on the same Eclipse levels.
- IBM Installation Manager simplifies and optimizes your install...
  - Minimize footprint Install just what you need.
  - Shell share with other Rational products to help developers more easily manage their desktop.
  - Enterprise install capabilities for simple maintenance and provisioning of your own standardized install configurations.
    - Create response files for what install configuration you need.

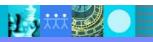

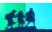

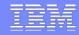

# Learning resources in RAD – get up to speed quickly

#### Detailed and comprehensive documentation

- Scenario based documentation to provide a seamless flow from topic to topic
- Install it on your machine, on an intranet server or browse online

#### Tutorials

- Watch as the tutorial is performed.
- Do the steps of the tutorial.

#### Samples

- Learn how to do application tasks in RAD.
- Get a better understanding of the underlying technology.

#### Online resouces

- developerWorks: Rational zone
  - White papers, demos, web casts

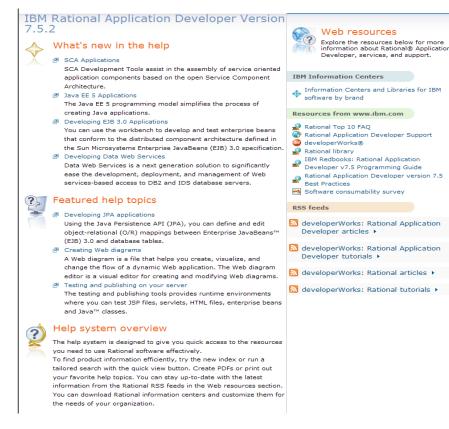

http://publib.boulder.ibm.com/infocenter/radhelp/v7r5/index.jsp

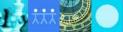

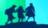

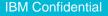

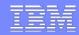

### Building skills quickly: Wide Range of Help

#### Tutorials come in two flavors:

- Watch and Learn
   Watch as the tutorial is performed.
- Do and Learn
   Do the steps of the tutorial.

#### Samples come in two flavors:

- Application Samples
   Learn how to do application tasks in RAD.
- Technology Samples
   Get a better understanding of the underlying technology.

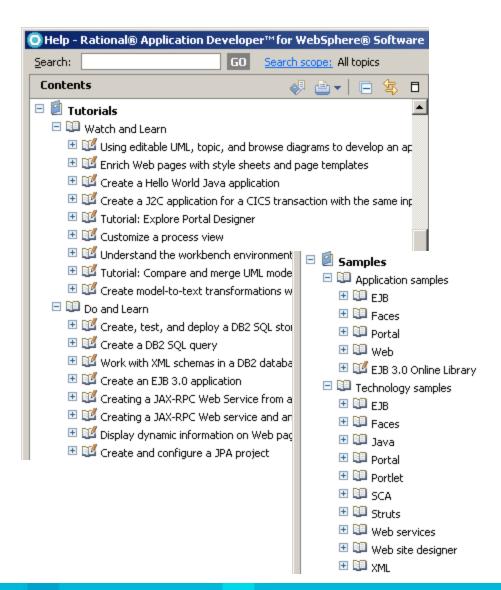

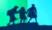

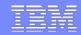

# Migration

- Ability to migrate from RAD 6.0.0.x or RAD 7.0.0.x via
  - Import projects using Project Interchange.
  - Import projects shared in a source code management (SCM) system.
  - ▶ Open a version 6.0.x or version 7.0.x workspace with the current version of the product.

#### Workspace Migration wizard

- Select the projects that you want to migrate
- Highlights which files in the workspace will be modified
- Identifies projects which target a runtime environment that is not available in current RAD release.
- Enables the user to optionally remove 'no longer needed' project files from the workspace
- Upon migration completion, the Migration Validation window opens and the user can see the messages generated during the validation of the migration.

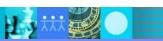

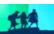

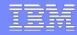

# Agenda

### **Rational Application Developer**

Using RAD in your agile development lifecycle

### Rational Application Developer – V7.5.3

- Getting Started quickly
- Web Client Development
  - Web 2.0 & JSF
- Building Distributed Services
  - Java EE & Web Services
  - Service Component Architecture
  - WAS Deployment
- Verifying the quality of the code
  - Problem determination & Debugging
- Team Collaboration / Product Integration

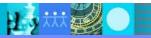

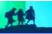

13

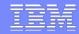

# Dojo Toolkit

- JavaScript open source toolkit with IBM extensions.
- Rich set of interactive widgets
- Provides core functionality for event handling, localization, accessibility
- Eliminates many browser inconsistencies with JavaScript
- Reduces time to market and helps lower Ajax adoption costs.
- IBM is an active contributor to the Dojo Foundation.
- Dojo is part of the OpenAJAX Alliance

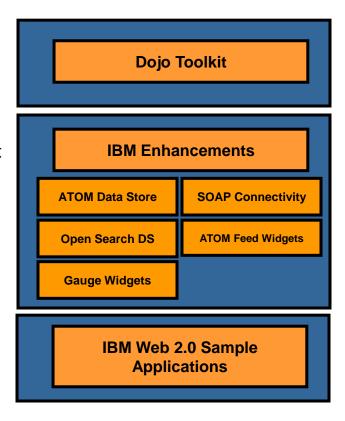

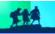

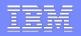

# RAD helps with RIA Clients – JavaScript Editing

- Provides a world class JavaScript source level development environment
  - JavaScript editor with content assist, validation, refactoring, outline view
  - Integration & support for Dojo
    - Dojo specific content assist, validation, refactoring

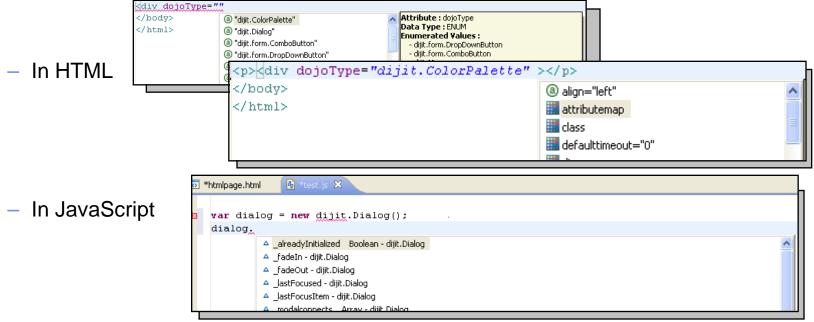

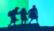

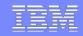

# RAD helps with RIA Clients – Visual Editing

- Support for visual construction of RIA pages with Dojo Widgets on Palette for easy drag-and-drop to page
  - Page Designer split pane view
- DOJO property views for setting widget attributes
- Access to REST services, web remoting interfaces and feeds

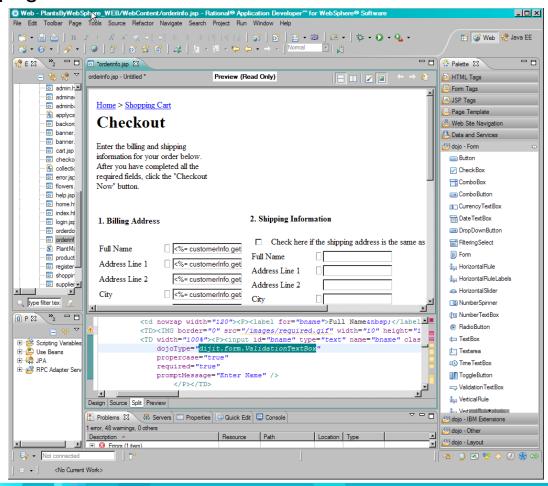

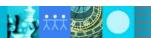

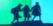

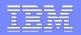

### Enhanced 3<sup>rd</sup> Party JSF Component Library support

Faces Library Definition Project - defin

- Initialize content from introspectin
- Holds artifacts to be copied to well
- Defines:
  - Palette
  - Visualization
  - Tag usage information
- Presence of project in workspace

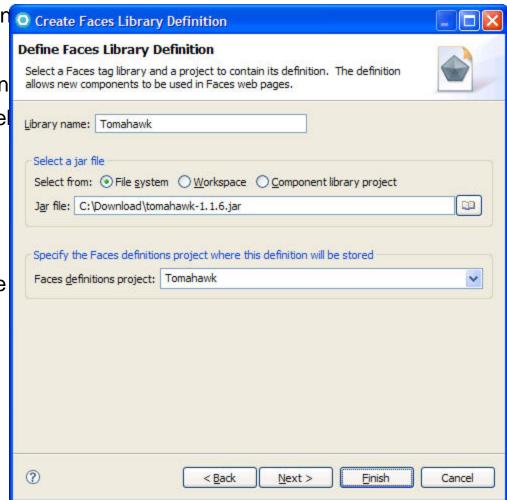

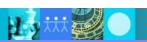

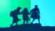

17

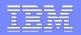

Custom Component Building - Visual layout

Custom component used in a web

- On palette
- Visualized
- Properties shown in Properties

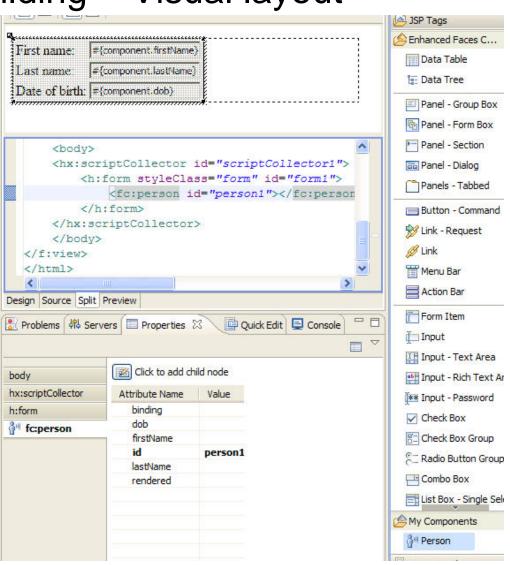

18

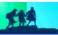

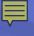

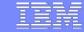

# Design Dynamic Pages with Rational page Designer

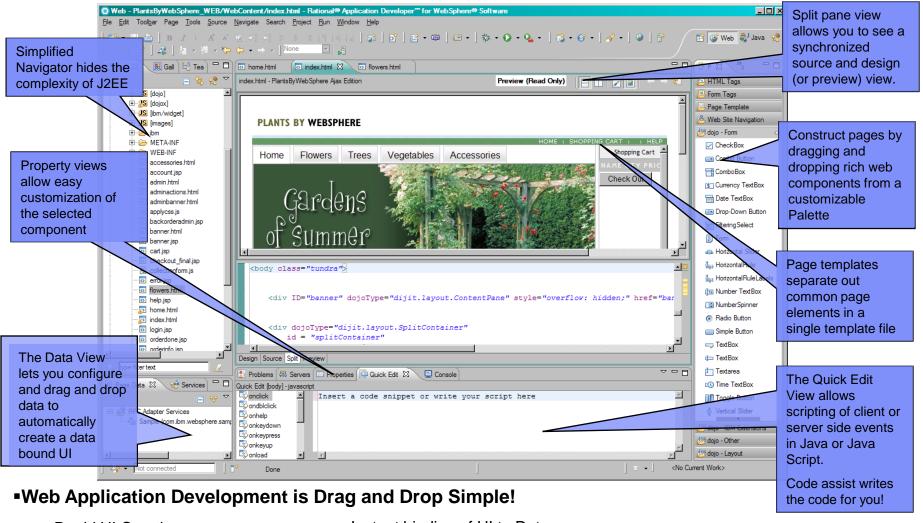

Rapid UI Creation

Instant binding of UI to Data

Simple Data Access via JPA

Quick Server-side event scripting (with Java Server Faces)

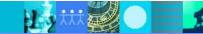

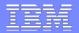

# Web Diagram Editor

- Create a complete data/service driven application completely within the Web Diagram Editor
  - Visualize complete or part of application page flows
  - Visualize Data and Service consumption
  - Improves application understanding and application maintenance overhead
  - Existing or new applications
- Supports Struts and Faces applications

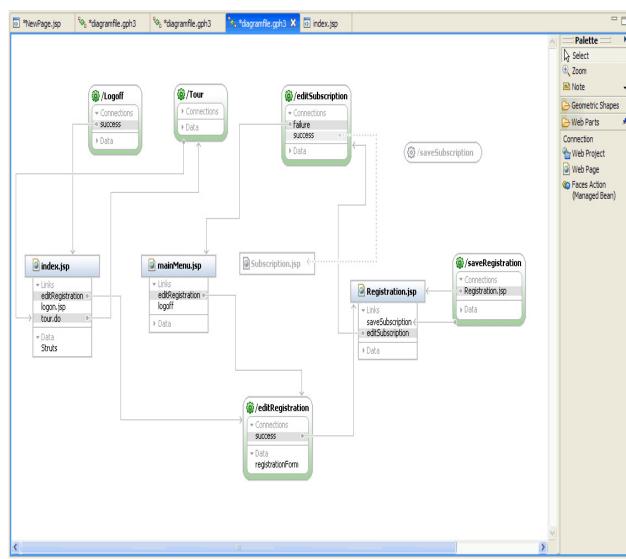

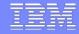

# Agenda

### **Rational Application Developer**

Using RAD in your agile development lifecycle

### Rational Application Developer – V7.5.3

- Getting Started quickly
- Web Client Development
  - Web 2.0 & JSF
- Building Distributed Services
  - Java EE & Web Services
  - Service Component Architecture
  - WAS Deployment
- Verifying the quality of the code
  - Problem determination & Debugging
- Team Collaboration / Product Integration

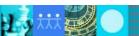

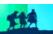

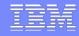

#### What's new with Java EE 5?

Java EE 5 – A simplified programming model.

#### Annotations

- Part of the Java 5 programming language and the Java editing experience.
- Inject information into plain old Java objects (POJOs).
- Specify information in the source instead of in side files.
- Separate concerns between business logic and infrastructure.
- Java EE Deployment Descriptors become optional.
- Tie business logic to programming models non-invasively.
- More intuitive and convenient.

#### Examples:

- @Stateless Enables a POJO to be a Stateless Session Bean.
- @Stateful Enables a POJO to be a Stateful Session Bean.
- @WebService Enables a POJO to be a Message Driven Bean.
- @Entity Enables a POJO to be a JPA Entity Bean.

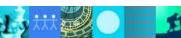

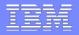

# RAD helps with – Java EE 5 development

RAD helps simplify and accelerate Java EE 5 development

- Content assist and as you type validation
- Quickfixes for code and project configuration
- Advanced refactoring options to allow you to modify and maintain code in an iterative manner.
- Annotation view to manage and modify annotation properties

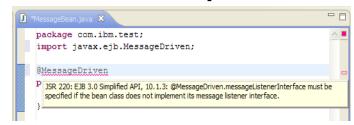

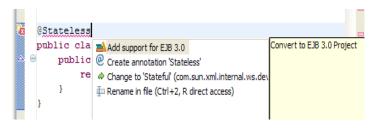

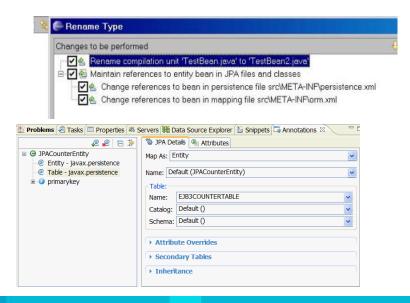

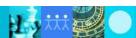

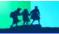

23

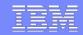

### RAD helps with – Java Persistence Architecture tools

#### Create and automatically initialize mappings:

- Top-down: Create new database tables from existing entity beans.
- Bottom-up: Create new entity beans from existing database tables.
- Meet-in-the-middle: Define mappings between existing database tables and entity beans.

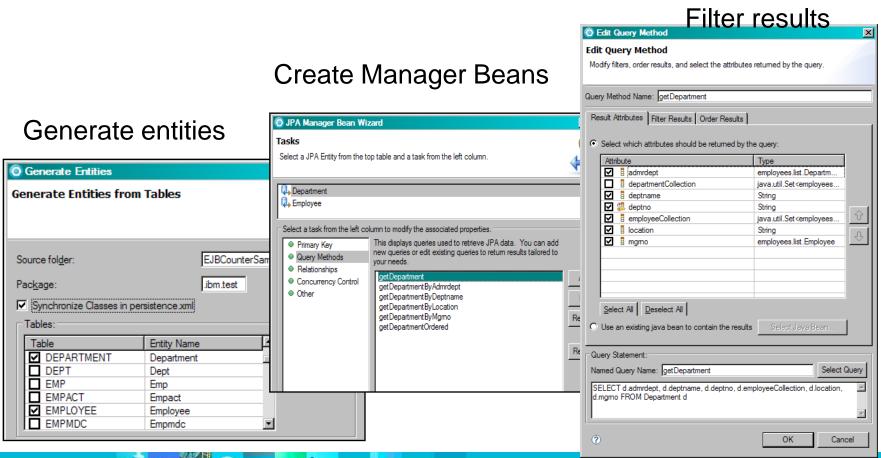

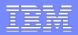

### RAD helps with - Visualizing your EJB & JPA beans

#### EJB Visualizer updated to view & edit EJB 3.0 & JPA beans

Beans can be annotation or XML deployment descriptor based

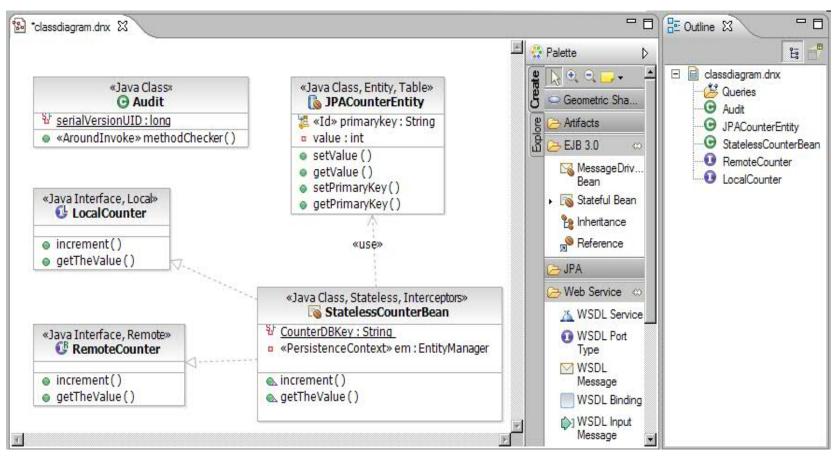

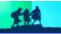

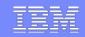

# RAD Helps with Web Services Development

- Discovery of Web services in Page Designer palette
- Simplified WSDL/Schema views in the editor
- Better (performing) validators in WSDL and XML schema validation
- Deployment and testing of Web Services into WebSphere Application server
- Test Web Service client with Univers Test client
- JAX-WS and JAXB annotation based programming models

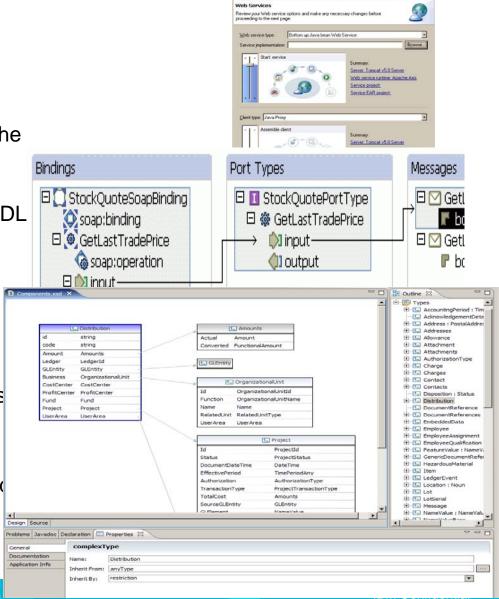

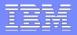

### RAD helps with – JSR 181 (Web Service Metadata Annotations)

Sample JAX-WS Web Service:

```
import javax.jws.WebService;
import javax.jws.WebMethod;

@WebService
public class Echo {
    @WebMethod
    public String echoString(String input) {
       return input;
    }

    public int echoInt(int input) {
       return input;
    }
}
```

Only echoString() will appear as a WSDL operation.

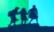

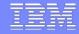

# Agenda

### **Rational Application Developer**

Using RAD in your agile development lifecycle

### Rational Application Developer – V7.5.3

- Getting Started quickly
- Web Client Development
  - Web 2.0 & JSF
- Building Distributed Services
  - Java EE & Web Services
  - Service Component Architecture
  - WAS Deployment
- Verifying the quality of the code
  - Problem determination & Debugging
- Team Collaboration / Product Integration

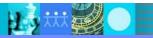

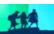

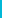

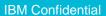

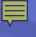

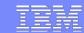

# Service Component Architecture

SCA is an open programming model for assembling SOA solutions from flexible, reusable service components based on diverse business IT assets.

#### RAD 7.5.2 SCA Tools

GA available now

#### WAS 7.0 SCA Feature Pack

GA available now

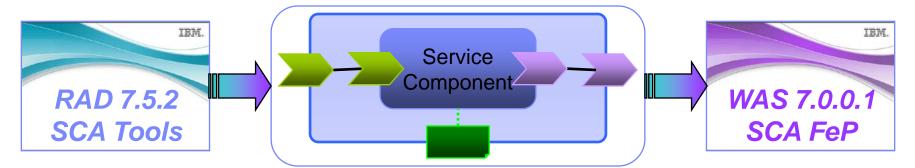

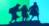

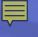

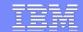

# SOA Solution Layering

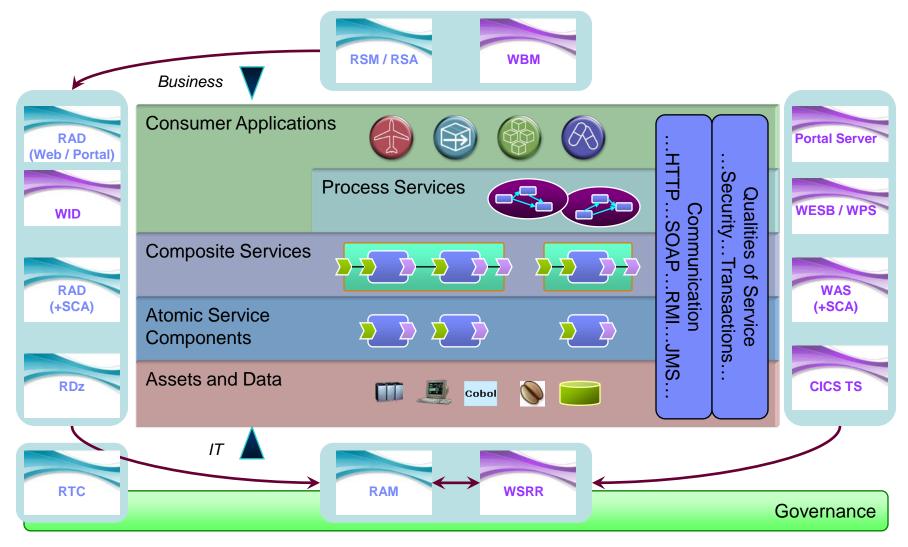

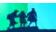

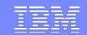

# SCA Components

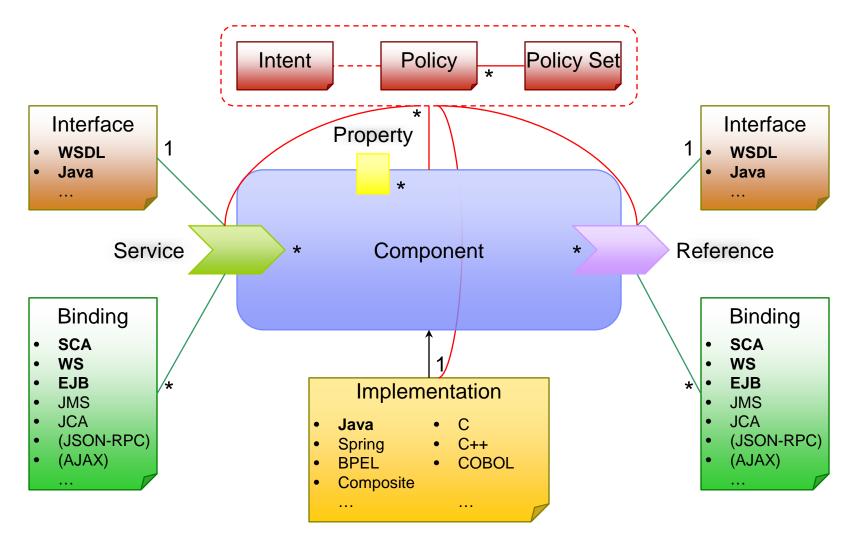

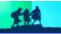

31

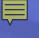

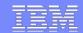

# SCA Composites

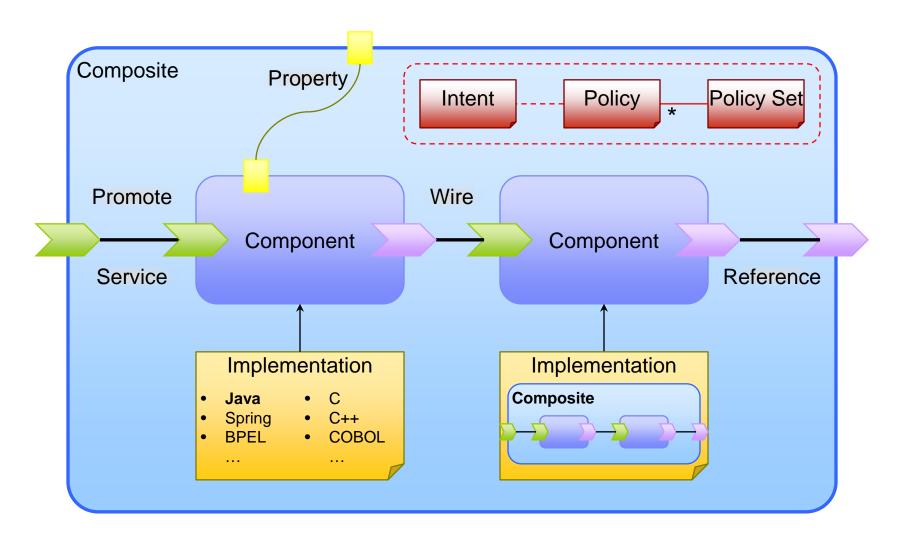

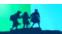

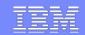

# **SCA Contributions**

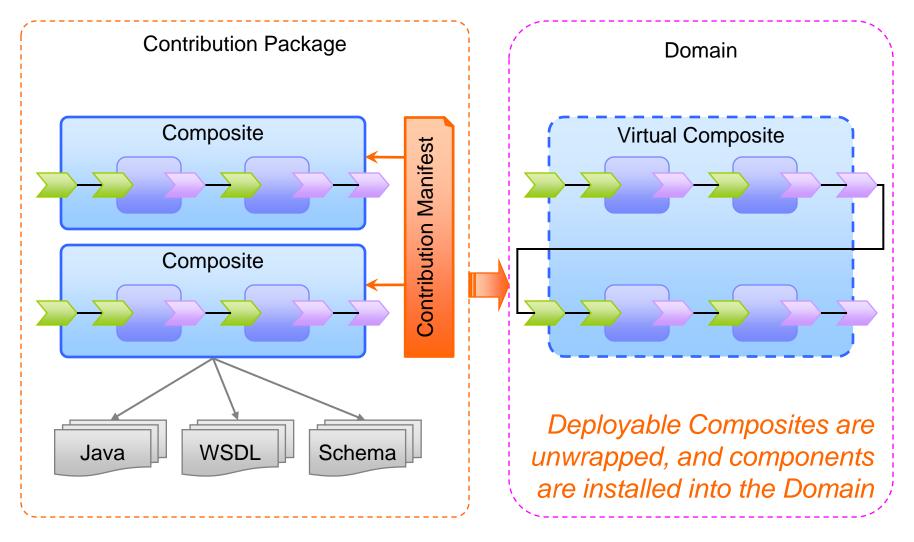

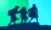

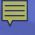

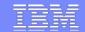

# Tools for SCA Assembly and Deployment

...and the WAS Admin Console for SCA Application Management

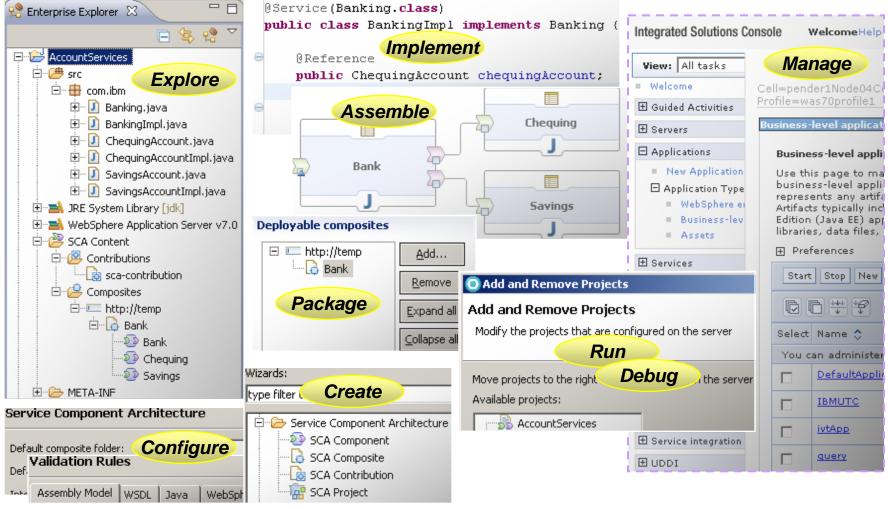

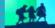

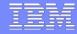

# Agenda

### **Rational Application Developer**

Using RAD in your agile development lifecycle

### Rational Application Developer – V7.5.3

- Getting Started quickly
- Web Client Development
  - Web 2.0 & JSF
- Building Distributed Services
  - Java EE & Web Services
  - Service Component Architecture
  - WAS Deployment
- Verifying the quality of the code
  - Problem determination & Debugging
- Team Collaboration / Product Integration

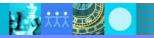

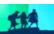

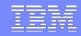

# WebSphere Test Environment support

- WebSphere Application Server 6.0
  - Includes support for Web 2.0 feature pack
- WebSphere Application Server 6.1
  - Includes support for EJB 3.0, Web Services and Web 2.0 feature pack
- WebSphere Application Server 7.0
  - Includes support for Web 2.0 feature pack and SCA feature pack
- WebSphere Portal Server 6.1
- WebSphere Portal Server 6.0 (stub support)
- Remote deployment to all WebSphere servers listed above
- Integrated debugging, menu items for admin console, ability launch WSADMIN, application client launcher
- Universal test client to dynamically test your applications

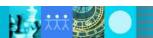

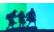

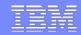

# WebSphere Test Environment support

#### **Publishing to WebSphere**

- Support for exporting and publishing to WebSphere
- Support for hot deploy
  - Ability for WebSphere to recognize a change to the archive file and automatically update the server
- Support for automatic update
  - Changes in the workspace are automatically updated to the server

#### **Server Tuning Options**

- Be aware of the different server options
- Can also run the server on a different machine

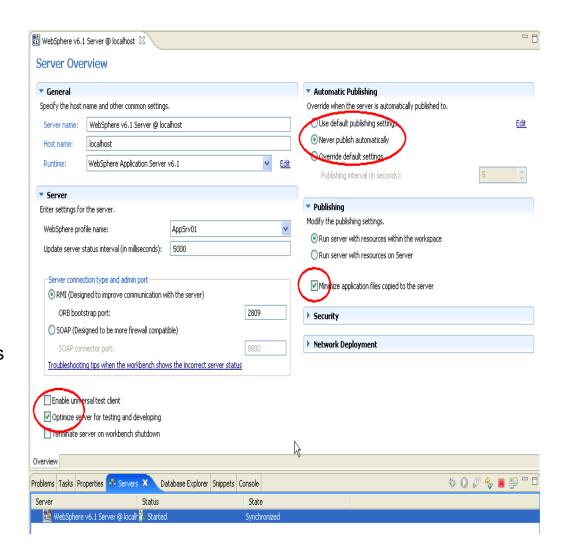

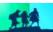

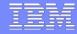

# Agenda

### **Rational Application Developer**

Using RAD in your agile development lifecycle

### Rational Application Developer – V7.5.3

- Getting Started quickly
- Web Client Development
  - Web 2.0 & JSF
- Building Distributed Services
  - Java EE & Web Services
  - Service Component Architecture
  - WAS Deployment
- Verifying the quality of the code
  - Problem determination & Debugging
- Team Collaboration / Product Integration

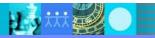

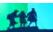

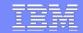

### RAD helps with line level code coverage

- Code coverage of class/method/block/line for package/class/methods
  - Filtering to include/exclude packages, classes, methods
- Eclipse (Java editor integration) and HTML (portable/BIRT) reports.
- Enables code coverage from Ant
- Support for generating code coverage statistics for web applications

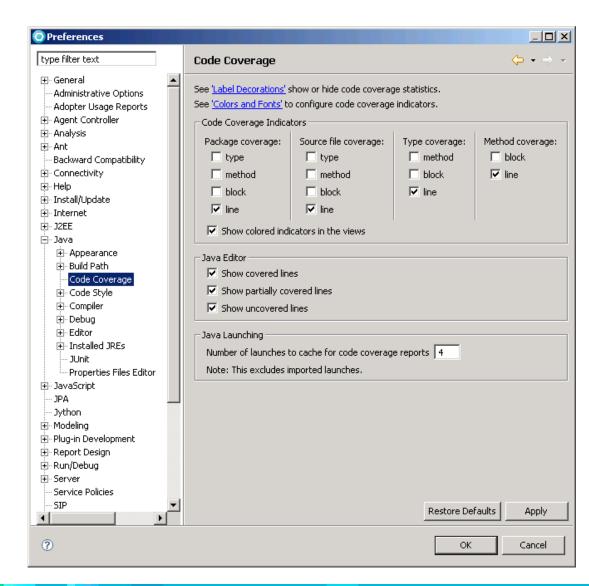

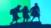

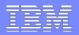

# RAD Helps with Code Quality Assurance

- Analyze Project/Workspace to find problems of various types:
  - Globalization
  - J2EE & J2SE Best Practices
  - J2EE & J2SE Security
  - Naming
  - Performance
  - Private API
- Produce interactive reports with violations and metrics
- Provides explanations, examples, and quick fixes for problems
- Allow users to create, enable and disable validation rules
- Allow users to create their own rules based on rule templates
  - Complete Code Review (200+ rules)

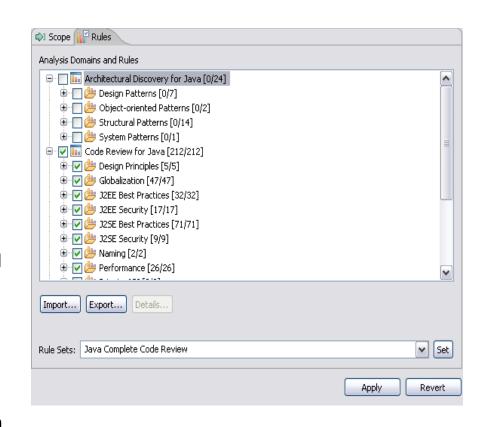

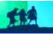

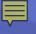

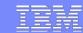

### Performance and memory testing to detect problems sooner

- Start WAS in Profile Mode
  - Configure profiling set for analysis
- Begin Monitoring the application
  - Exercise scenarios for profile run
- Analyze
  - Tables and graph views to analyze profiling data
  - Tune Java code to address performance & memory issues
  - Timing
  - Memory statistics
- Probekit allows you to write your own probes

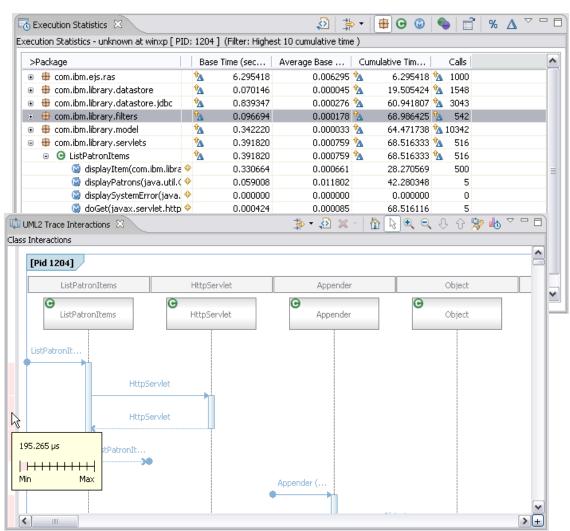

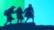

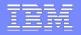

# RAD helps with RIA debugging and testing

- Firebug JavaScript debugger
  - Shipping with RAD
- RAD Integration
  - Automatic installation of Firebug
  - Launch page into Firebug
  - Editor synchronization
  - Problems and Console views synchronization

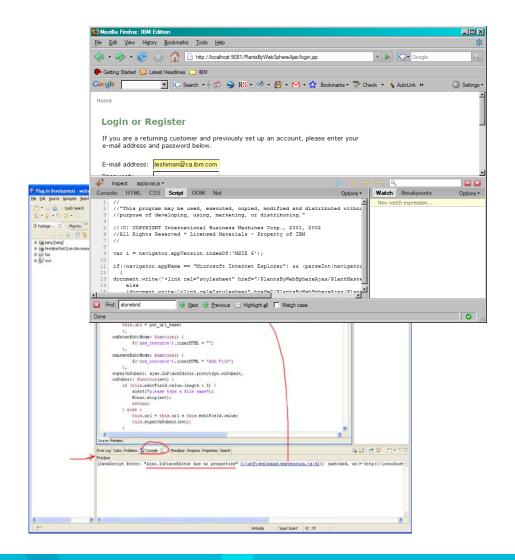

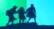

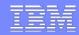

### **Debug Tools**

#### J2EE/Web application debugging

Advanced debug support for Websphere Application Server, including EJBs, SCA components, JSP pages and servlets.

#### XSLT debugger

The XSLT debugger enables you to detect and diagnose errors in XSLT Transformations

#### **Step-by-Step Debugging**

- Control debugging at a higher level. Provide user the ability to stop on entry to every object loaded by the JVM or server.
- Supported object types: Web objects, XSLT

#### Logical display of complex variable types

- Display variables in a logical manner, allowing the user to examine variables more easily.
- Supported complex variable types: JSP 2.0 Implicit object variables, EMF, DOM

#### Java and mixed language debugger

- Seemless debugging of Java calls to 'other language' programs (eg. SCA, C++) & vise versa
- Support for DB2 V9 Stored Procedure Debug
- **Debugger for WebSphere Jython Scripts**

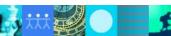

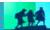

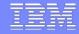

# Agenda

### **Rational Application Developer**

Using RAD in your agile development lifecycle

### Rational Application Developer – V7.5.3

- Getting Started quickly
- Web Client Development
  - Web 2.0 & JSF
- Building Distributed Services
  - Java EE & Web Services
  - Service Component Architecture
  - WAS Deployment
- Verifying the quality of the code
  - Problem determination & Debugging
- Team Collaboration / Product Integration

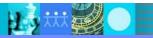

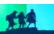

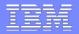

# Introducing IBM Rational Team Concert

### Software innovation through collaboration

- Enables "real-time, in-context" collaboration for distributed project teams – making software development more automated, transparent and predictive
- Integrates source control, work item, reporting and build capabilities which "think and work in unison"
- Provides real-time project health information and transparency of status through automated data gathering
- Supports out-of-the-box and custom defined processes which break down functional & organizational barriers
- Allows choice of client tools and extends the value of ClearQuest & ClearCase in enterprise deployments

### **IBM Rational Team Concert**

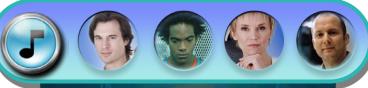

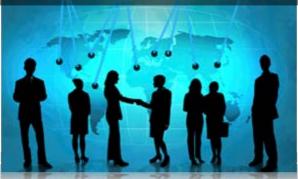

transparent integrated presence
wikis OPEN real-time reporting
Chat automated hand-offs Web 2.0
custom dashboards automated data gathering
EXTENSIBILITY Eclipse plug-ins Services
architecture FREEDOM TO CREATE

AZZ TEANI SEBVER

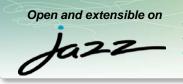

- Collaborate in context
- Right-size governance
- Day one productivity

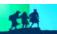

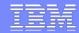

# RTC Views Integrated into RAD perspectives

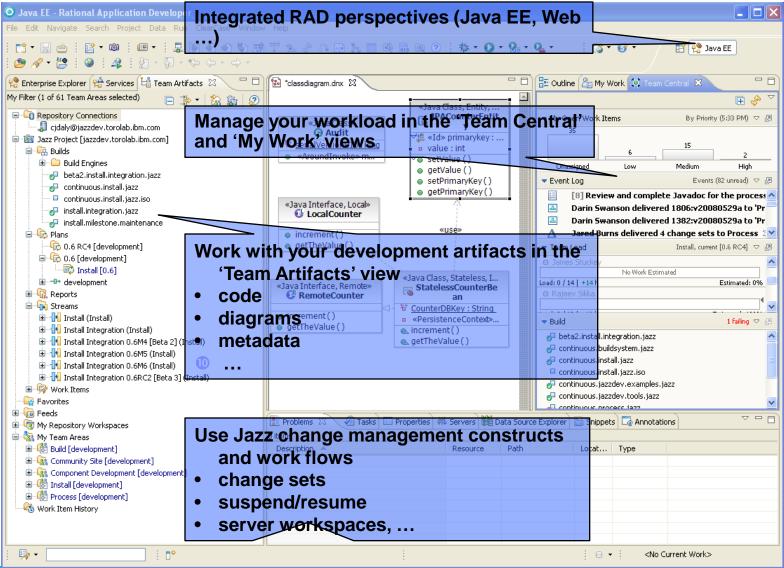

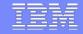

### Leveraging Rational Team Concert to deliver collaborative Debugging support

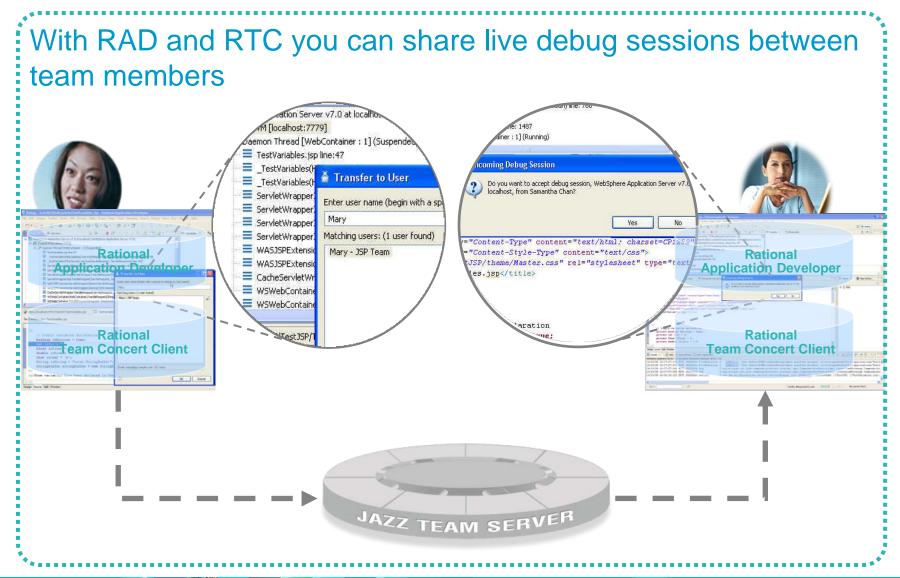

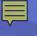

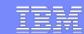

# IBM Rational AppScan

### Assess and remediate security vulnerabilities

- Automates security testing and execution as part of the normal QA run
- Integration with IBM Rational ClearQuest for defect entry
- Provides QA teams a single console and environment for managing security and quality tests of web applications
- Delivers real-time training on secure testing and coding techniques

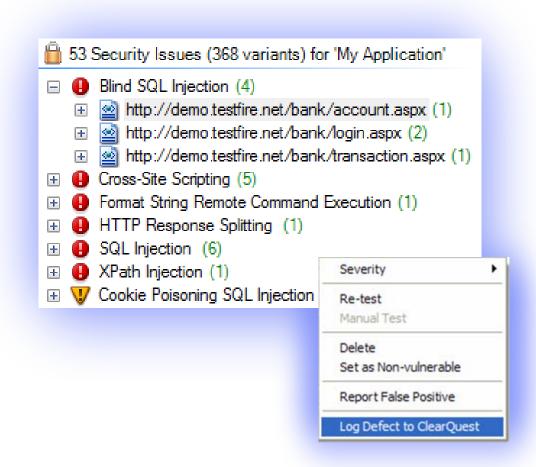

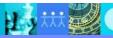

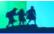

48

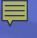

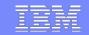

# IBM Rational Software Analyzer Identifies, assess, and remediates source code issues

- Centralize and automate code defect identification as part of the development process
- Integrates into automated build systems through CLI tool
- Simplify user experience: Shell sharing with Rational Software Application Developer & Rational AppScan DE
- Tool unification through extensible framework: One scan, One view, One analysis, One decision
- Centralized reporting for high-level view of software quality and compliance related issues

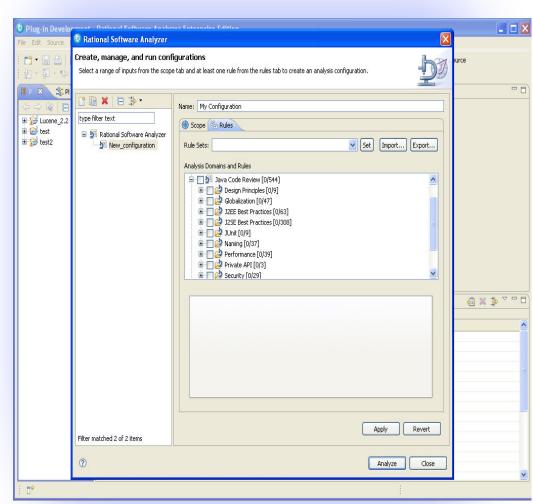

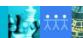

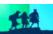

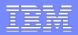

# Third party plug in integration into RAD

Third party plug-ins can be installed into RAD via the Eclipse Update manager if the meet the following criteria:

- Third party plug-ins must have version tolerances that are compatible with the version of Eclipse that RAD is based on:
- •ie. RAD 7.5 or higher is based on Eclipse 3.4.1 third party plug-in must be compatible with Eclipse 3.4.1

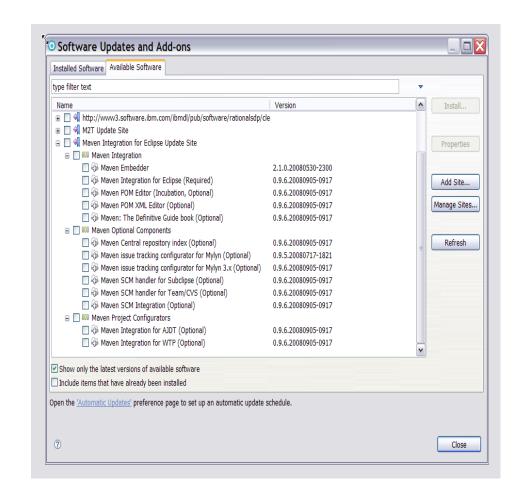

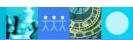

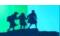

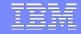

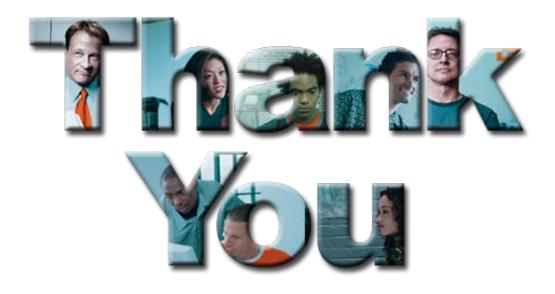

#### © Copyright IBM Corporation 2008. All rights reserved.

The information contained in these materials is provided for informational purposes only, and is provided AS IS without warranty of any kind, express or implied. IBM shall not be responsible for any damages arising out of the use of, or otherwise related to, these materials. Nothing contained in these materials is intended to, nor shall have the effect of, creating any warranties or representations from IBM or its suppliers or licensors, or altering the terms and conditions of the applicable license agreement governing the use of IBM software. References in these materials to IBM products, programs, or services do not imply that they will be available in all countries in which IBM operates. Product release dates and/or capabilities referenced in these materials may change at any time at IBM's sole discretion based on market opportunities or other factors, and are not intended to be a commitment to future product or feature availability in any way.

IBM, the IBM logo, the on-demand business logo, Rational, the Rational logo, and other IBM Rational products and services are trademarks or registered trademarks of the International Business Machines Corporation, in the United States, other countries or both. Other company, product, or service names may be trademarks or service marks of others.

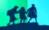